# **Web Application Deployment Guide**

Thank you certainly much for downloading **Web Application Deployment Guide**.Most likely you have knowledge that, people have see numerous period for their favorite books subsequent to this Web Application Deployment Guide, but end taking place in harmful downloads.

Rather than enjoying a good ebook in the manner of a mug of coffee in the afternoon, on the other hand they juggled past some harmful virus inside their computer. **Web Application Deployment Guide** is understandable in our digital library an online entrance to it is set as public thus you can download it instantly. Our digital library saves in compound countries, allowing you to get the most less latency times to download any of our books past this one. Merely said, the Web Application Deployment Guide is universally compatible following any devices to read.

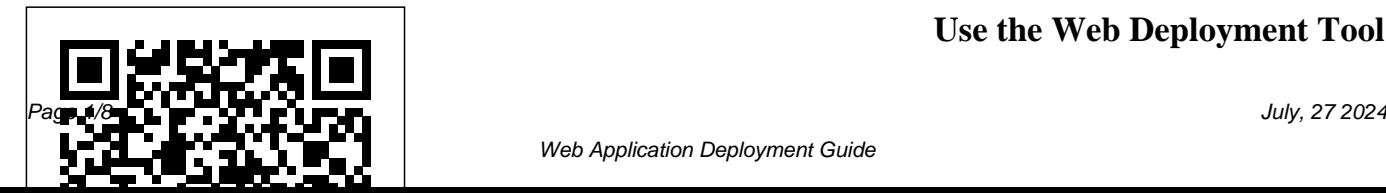

**Use the Web Deployment Tool**

#### **| Microsoft Docs**

CIS CSAT Pro is a web application built using the Grails framework. The application uses a graph database known as Neo4j. The documentation below describes how to deploy CIS CSAT Pro on Windows Server 2019 (64 bit) operating systems, as well as Ubuntu 18.04 operating systems, whether GUI based, or server based.

# **A Complete Guide To Deploying Your Web App To Amazon Web ...**

03 L What Is Deployment- *How To Deploy a ASP.NET*

*Website to IIS or Azure* 26 How to Create. Manage, and Deploy Applications in Microsoft SCCM Heroku Tutorial For Beginners - Deploy Your App to Heroku Under 5 Minutes! (Heroku Tutorial) **Azure App Service Deployment Center Tutorial | Quick CI/CD for Web Apps** Nginx Tutorial | Learn Nginx  $F$ undamentals  $+$ Deploy a Web Application Using Nginx | Edureka Deploying a Web App with Docker \u0026 Github Actions | Part 1

**Azure App Service (Web Apps) Tutorial Deploy your first App with Heroku and Node.js 3.5 Web Application Deployment (Glitch and Heroku) - Working with Data and APIs in JavaScript** Sandstorm - a free, self hosted, open source web application deployment and management console. Web Application Deployment Manually + Java App Deployment Manual Tomcat Server Basic concepts of web applications, how they

work and the HTTP protocol *Apache Kafka in 5 minutes* Building and Deploying your Code with For Beginners | AWS Azure Pipelines Deploy spring boot web application in Azure as App Service REST API concepts and examples Easiest Way to Deploy .NET Core MVC to AWS Architecting Large Scale Systems | Creating Scalable Web Application Architecture Hosting a website on Azure | Serverless | Storage Account

**Deploying ASP.NET Core** Host and Deploy Java **with Azure Devops | Windows** AWS In 10 Minutes | AWS Tutorial Training Video | AWS Tutorial | Simplilearn Deploy Java Web Application in AWS Elastic Beanstalk | AWS Tutorial for Beginners  $+$ Edureka *Web Development Full Course - 10 Hours | Learn Web Development from Scratch | Edureka Build \u0026 Deploy A Python Web App | Flask, Postgres \u0026 Heroku*

Web Applications on DigitalOcean How to deploy your web app  $using$  GitHub Actions  $+$ Azure Portal Series AWS for Microsoft Workloads: Deploying .NET Apps on Amazon Elastic Compute Cloud (Amazon EC2) *Docker for Data Science: Deploying a Web Application* How to Deploy Web App into Azure *Deployment Guide for Web-Application and API Security (WAAS)* BusinessObjects Web Applications Deployment Guide. This document contains detailed

information for system administrators who want to deploy BusinessObjects web applications, such as InfoView, to a setup in which the web server and web application server are on separate physical machines. View Document.

Lessons learned from deploying my first full-stack web ... Read Book Web Application Deployment Guide starting the web application deployment guide to admittance every

for many people. However, there are yet many people who furthermore don't past reading. This is a problem. But, similar to you can support others to begin reading, it will be better. One of the books that can be

# **Application Developer's Guide - Deployment**

FAQs and Deployment Guide - Citrix Docs

morning is all right Simply put, Web Applications are

dynamic web sites combined with server side programming which provide functionalities such as interacting with users, connecting to back-end databases, and generating results to browsers. **Web Services and Applications Deployment Guide - Genesys** What is a web app An interactive computer program, built with web technologies (HTML, CSS, JS), which stores (Database, Files) and manipulates data (CRUD), and is used by a team or single user to perform tasks over the

internet. There is a lot of confusion around what exactly is a web app.

03 L What Is Deployment- *How To Deploy a ASP.NET Website to IIS or Azure* 26 - How to Create, Manage, and Deploy Applications in Microsoft SCCM Heroku Tutorial For Beginners - Deploy Your App to Heroku Under 5 Minutes! (Heroku Tutorial) **Azure App Service Deployment Center Tutorial | Quick CI/CD for Web Apps** Nginx Tutorial | Learn Nginx Fundamentals | Deploy a Web Application Using Nginx | Edureka Deploying a Web App with Docker \u0026 Github Actions | Part 1 **Azure App Service (Web Apps) Tutorial Deploy your first App with Heroku and Node.js 3.5 Web Application Deployment (Glitch**

### **and Heroku) - Working with Data** Serverless | Storage Account **and APIs in JavaScript** Sandstorm **Deploying ASP.NET Core with**

- a free, self hosted, open source web application deployment and management console. Web Application Deployment Manually | Java App Deployment Simplilearn Deploy Java Web **Manual Tomat Server Basic** concepts of web applications, how Beanstalk | AWS Tutorial for they work and the HTTP protocol Beginners | Edureka *Web Apache Kafka in 5 minutes* Building and Deploying your Code with Azure Pipelines Deploy *from Scratch | Edureka Build* spring boot web application in Azure as App Service REST API concepts and examples Easiest Way to Deploy .NET Core MVC to AWS Architecting Large Scale Systems | Creating Scalable Web Application Architecture Hosting a website on Azure | **Azure Devops | Windows** AWS In 10 Minutes | AWS Tutorial For Beginners | AWS Training Video | AWS Tutorial | Application in AWS Elastic *Development Full Course - 10 Hours | Learn Web Development \u0026 Deploy A Python Web App | Flask, Postgres \u0026 Heroku* Host and Deploy Java Web Applications on DigitalOcean How to deploy your web app using GitHub Actions | Azure Portal Series AWS for Microsoft Workloads Deploying

.NET Apps on Amazon Elastic Compute Cloud (Amazon EC2) *Docker for Data Science: Deploying a Web Application* How to Deploy Web App into **Azure** 

Add an Web App Firewall profile and select the appropriate type (html, xml, web2.0) for the security requirements of the application. Select the required level of security (basic or advanced). Add or import the required files, such as signatures or WSDL.

#### **Web Application Development - Guides, Resources & Best ...**

Tips and tricks after deploying Once you are done deploying, here are a list of things you might want to set up for a smooth

running of your application. Set your environment variables in Heroku You have two ways at your disposal to set your environment variables in Heroku. 1) through the terminal You can first see all your variables: Web Application Deployment Guide

Download Ebook Web Application Deployment Guide you can entire sum in the manner of mammal in this world. PDF as a appearance to pull off it is not provided in this website. By clicking the link, you can locate the new book to read. **Citrix XenApp Secure Browser - Deployment Guide** Deploy applications with

Deploy an application. In the Configuration Manager console, go to the Software Library workspace, expand Application... Create a phased deployment. Phased deployments allow you to orchestrate a coordinated, sequenced rollout of software...  $D$ elete  $a \dots$ Web Application Deployment Guide publicisengage.ie Web Services and Applications Deployment Guide. Welcome to the Web Services and Applications Deployment Guide. This document provides

Configuration Manager

information about deploying Use the Tomcat 5 "Manager" To deploy the Frontend code, web application to deploy

Web Services API, Workspace Web Edition, and and undeploy web Gplus Adapters. **How to build a web app: A beginner's guide (2020)**

You can control how an application is deployed using a deployment plan which allows you to make configuration adjustments in the application deployment descriptors web.xml, weblogic.xml, application.xml, and weblogicapplication.xml. Deployment plans are controlled using a descriptor called plan.xml. *Deploy your Next.js app to Heroku in 5 minutes - DEV*

applications. Tomcat 5 includes a web application, deployed by default on context path /manager, that allows you to deploy and undeploy applications on a running Tomcat server without restarting it. See the administrator documentation The deployment guide (TODO: hyperlink) for more information on using the Manager web application. *Deploy applications - Configuration Manager | Microsoft Docs*

you have to store all the files on your virtual machine in a location your web server knows about. The web server lets a client download the code and run it in their browser. Apache and Nginx are examples of web servers.

*Deploy an Azure Web App - Azure Pipelines | Microsoft Docs*

assumes an organization wishes to have users access StoreFront to get to their applications. However, certain user and business

requirements dictate the need requires the installation of IIS 7 or <u>BusinesObjects Web Applications</u>

to have an application icon hosted on a non-StoreFront website in order to provide a more seamless experience. The following steps enables this functionality:

*Deploying Applications - Oracle* The Web Deployment Tool is a managed code framework that includes the public application programming interfaces (APIs) and underlying engine. (This is the top-level node and cannot be removed.) IIS Manager UI Module – UI module makes it possible for users to perform a subset of deployment tasks, mainly packaging or deploying a Web site or app. This module

above, or IIS Remote Manager. *Web Application Deployment Guide - 1x1px.me* To deploy WAAS for containerized web applications, create a new rule, specify the image name, define application endpoints and select protections. WAAS only needs to be applied to images that transmit and receive HTTP/HTTPS traffic. Open Console, and go to Defend > WAAS. Select the Container tab.

Deployment Guide Deploy an Azure Web App Build your app. Follow the guidance in Create your first pipeline and use the .NET Core sample offered there before you... Azure Web App Deploy task. The simplest way to deploy to an Azure Web App is to use the Azure Web App Deploy (... Azure service connection. All the ...

This a comprehensive guide for how to containerize your Mongo-Express-React-Node (MERN) app with Docker and deploy it to Amazon Web Service (AWS) Elastic Container Service (ECS).